February 10–11, 2014 | Washington DC

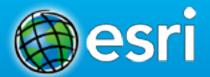

### On-the-fly Image Analysis

Kevin J. Butler (Esri), Dan Zimble (Esri), & Patrick Collins (Exelis)

### Agenda

- Brief overview
- On-the-fly Image Analysis
- Demo Esri
- ENVI for ArcGIS Services Edition
- Demo Exelis VIS
- Wrap up

### **Esri Terms**

| Mosaic Dataset                  | A geodatabase information model for working with collections of imagery.      |  |  |
|---------------------------------|-------------------------------------------------------------------------------|--|--|
| Raster Function                 | a capability used for on-the-fly processing                                   |  |  |
| <b>Function Chain</b>           | a series of raster functions used together to create a single expression      |  |  |
| Raster Function Template        | a file used to save functions and parameters used for a given function chain. |  |  |
| <b>Function Template Editor</b> | a GUI used to create, modify, and save out raster function workflows          |  |  |
| Model Builder                   | a GUI used for create, modify, and save out geoprocessing workflows           |  |  |
| Image Analysis Window           | a GUI used                                                                    |  |  |

### **On-the-fly Image Analysis**

### **Raster Functions**

- What are they?
- How do they work?
- How are they different than Geoprocessing Models?
- When to use them?

### **On-the-fly Image Analysis**

### Traditional

- Create products in advance of when they are needed
- Requires file store and management considerations
- May require significant time to process entire image

### On-the-fly

- Processes what you need at the time you need it
- Minimizes file storage and management burdens
- Instantaneously create new image products

### **Traditional**

Traditional Image Processing

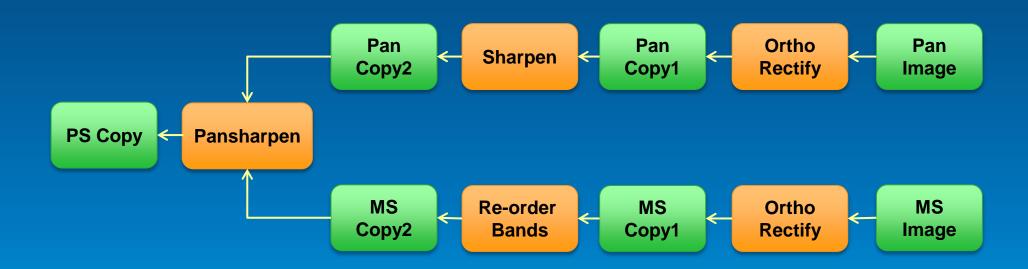

### **On-the-fly**

On-the-fly Image Processing

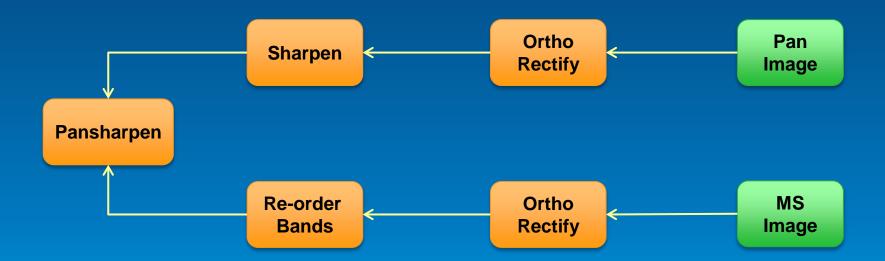

### **On-the-fly Processing**

### Perform operations on raster layers

- Applied on the fly

Elevation raster layer

### Advantages

- No pre-processing
- No duplication of imagery
- Does not alter the original source rasters
- Save as a layer (.lyr) or layer package

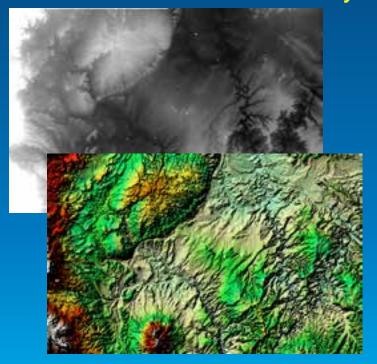

Shaded relief raster layer

#### Image Analysis Window

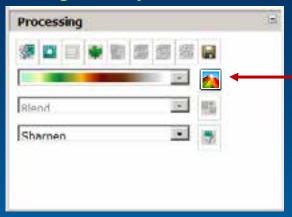

#### **Processing buttons**

| -/# | Clip            | #        | Pan-sharpening |
|-----|-----------------|----------|----------------|
| D   | Mask            | 墨        | Orthorectify   |
| g   | Composite Bands |          | Export         |
| *   | NDVI            | <b>E</b> | Shaded Relief  |
| -   | Colormap To RGB | ## ·     | Mosaic         |
| H   | Difference      | 7        | Filter         |

### **Raster Functions**

- A processing algorithm
  - Reference input Image(s)

**Function Chain** 

haded Relation

Insert

Remove

- Parameters
- Processing chains
- Customized
  - .NET
  - C++

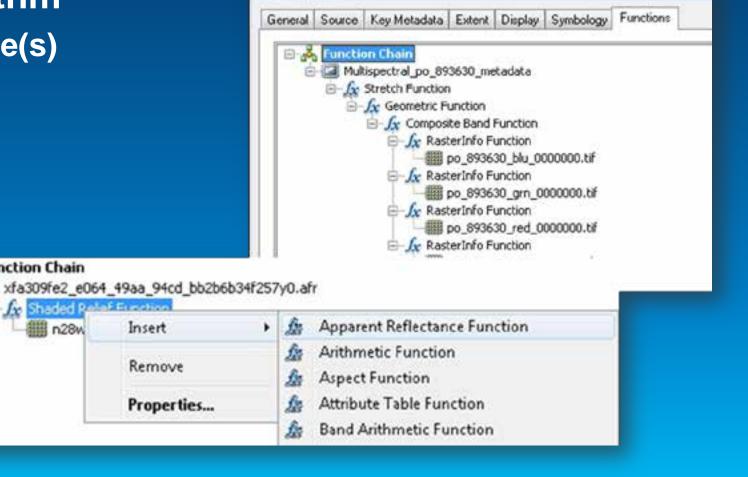

Layer Properties

### **Local Function**

**New in 10.2** 

- Per-pixel operations
  - bitwise
  - stats
  - conditional
  - logical
  - math/trig

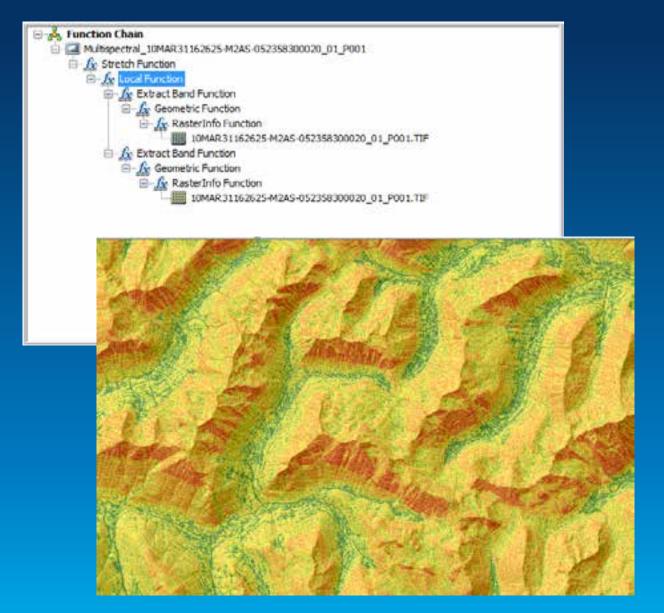

**Example: On-the-fly Avalanche Risk Assessment** 

# Deriving Earth at Night On-the-fly

Kevin J. Butler - Esri

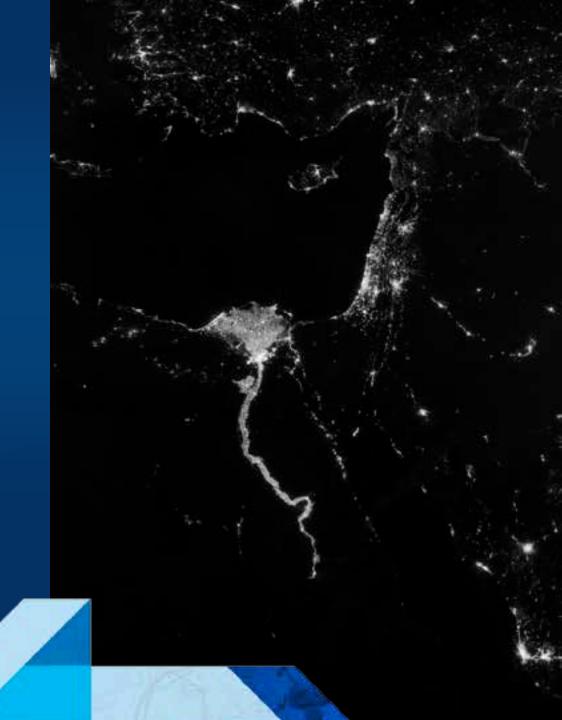

### Esri and Exelis - Collaboration in the Cloud

- Integrated Desktop and Enterprise Solutions
- ENVI image analysis as geoprocessing tools within the ArcGIS platform
- Shareable as services via ArcGIS for Server and ArcGIS Online
- Customizable to serve the needs of the individual organization

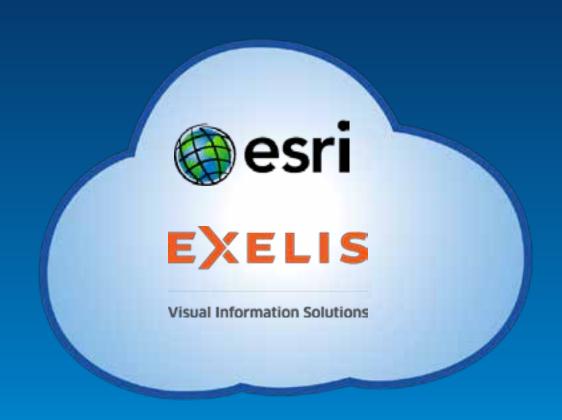

### **Exelis Visual Information Solutions – Who are we?**

ArcGIS\*

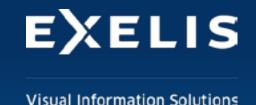

- Image analysis software company Boulder, CO
- Esri platinum-level business partner
- Interoperable with ArcGIS at many levels:
  - Data, tools, workflows, and applications

ENVI image analysis as geoprocessing tools within the ArcGIS platform

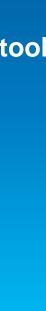

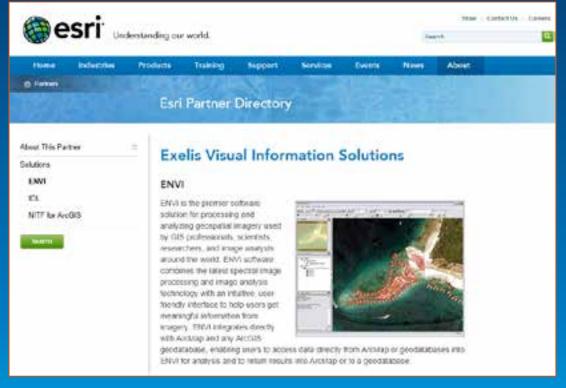

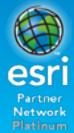

### **ENVI for ArcGIS – Services Edition**

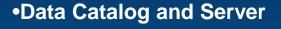

- •ArcGIS On-the-Fly Image Analysis
- Dissemination via Desktop, Mobile, and ArcGIS Online

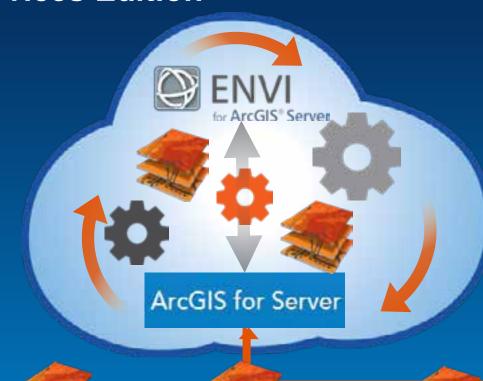

- Advanced Image Analysis Engine
- Customizable tools for Multispectral, Hyperspectral, and LiDAR
- Shareable as a Geoprocessing Service via ArcGIS for Server

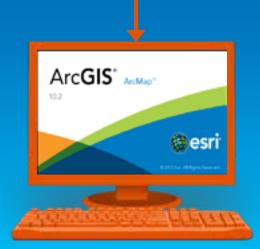

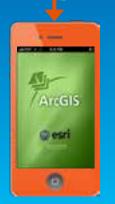

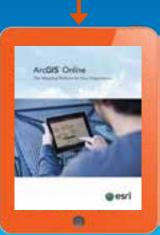

### **ENVI for ArcGIS – Services Edition**

- 14 Analysis Tools Available Out of the Box
- Shareable Across the Entire ArcGIS Platform

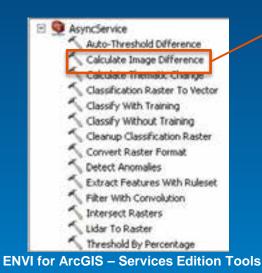

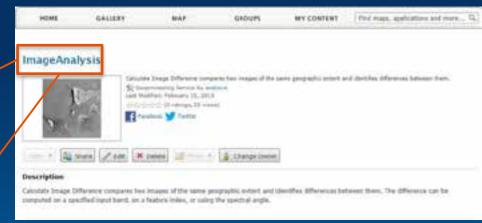

An ENVI Geoprocessing Task in ArcGIS Online

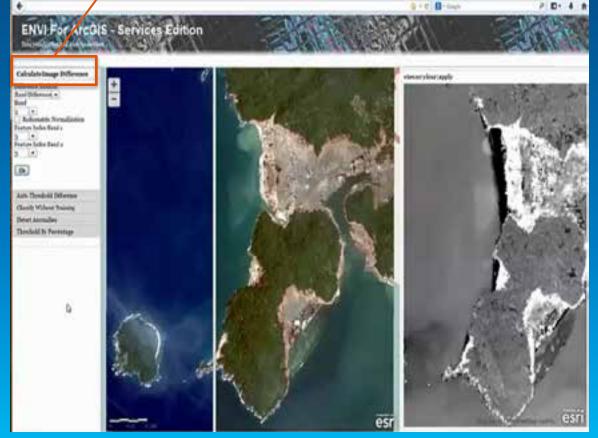

A Client Consuming ENVI Geoprocessing via ArcGIS for Server

# Landsat Processing Client

Patrick Collins – Exelis VIS

## Questions?

February 10–11, 2014 | Washington DC

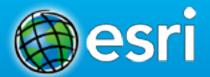

Don't forget to complete a session evaluation form!

February 10–11, 2014 | Washington DC

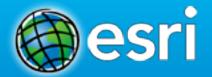

## Networking Reception Smithsonian National Museum of Natural History

Tuesday, 6:30 PM—9:30 PM Bus Pickup located on L Street

February 10–11, 2014 | Washington DC

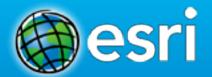

## Print your customized Certificate of Attendance!

Printing stations located in Hall B and the 140/150 Room Concourse.

February 10–11, 2014 | Washington DC

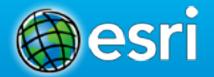

### **GIS Solutions EXPO, Hall B**

Monday, 12:30 PM-6:30 PM Tuesday, 10:45 AM-4:00 PM

- **Exhibitors**
- Hands-On Learning Lab
- Technical & Extended Support
- Demo Theater
- Esri Showcase

February 10–11, 2014 | Washington DC

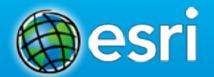

## Interested in diving deeper into Esri technology?

Add a day to your Fed GIS experience and register to attend the Esri DevSummit Washington DC. Stop by the registration counter to sign up.

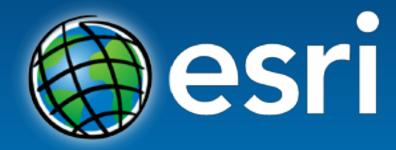

Understanding our world.